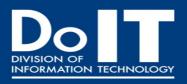

# **Division of Information Technology Newsletter**

June 2015

# **Lightboard Video Demonstration**

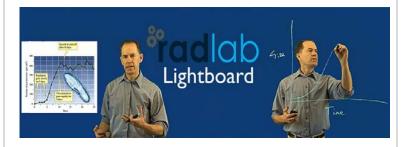

See Dr. Cullum demonstrate how the Lightboard works and how it is being piloted in courses this summer by Biology faculty members, Dr. Mark Reedy and Dr. Alistair Cullum.

See the video

# DoIT Student Intern Program

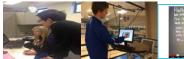

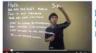

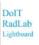

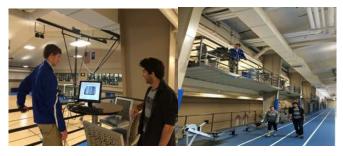

Pictured above student interns Will Jones and Greg Martinez prepare to calibrate the traffic counter during testing at the Kiewit Fitness Center. The RaDLab in partnership with the Creighton Libraries has developed a proof of concept for a low cost traffic counter to count the utilization of various points on campus. Read more

Some of the summer 2015 projects student interns are working on include; PMO – Project Management Office, network infrastructure, system administration/server set up and configuration, web analysis tool testing, mobile app software configuration and testing, testing proximity beacons, computer software installation configuration, computer graphics and more.

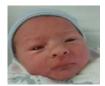

# **Baby News!**

Emmett Russell Lindhorst 6lbs 15oz **Proud Parents Dustin and Brittany Lindhorst** 

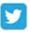

# The New BlueQ with Qualtrics

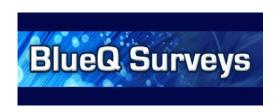

There are still a few presentations by faculty and staff on how to create a basic survey using the new BlueQ survey tool. Every Creighton constituent with a NetID and Blue password will be able to have an account.

No reservations are required to attend any of these open presentations:

| Date    | Time                  | Location                  | Presenter |
|---------|-----------------------|---------------------------|-----------|
| June 16 | 10:00 – 11:00<br>a.m. | Criss L-62                | A Smith   |
| June 24 | 10:30 – 11:30<br>a.m. | RAL Union Pacific<br>Room | W Dooling |
| June 30 | 2:00 – 3:00 p.m.      | RAL Union Pacific<br>Room | W Dooling |

We now have an online surveys application available to EVERY Creighton constituent – faculty, staff and students. Qualtrics is our new vendor and anyone with a Creighton NetID can have their own account, with unlimited surveys and responses.

#### To access the New BlueQ:

- 1. Go to https://blueq.qualtrics.com
- 2. On the login page, enter your netid and blue password and click Login
- 3. A first time login screen will display; click the "I don't have a Qualtrics account" button
- A Terms of Service screen displays; click the "I accept" button

The DoIT BlueQ web site has lots of helpful information – doit.creighton.edu/blueq-survey/. Check Qualtrics University for help or contact Qualtrics Support directly with any questions you might have: support@qualtrics.com or 800.340.9194.

For more information!

Office 365 Office 365 Online - Where do I Start?

After giving presentations around campus for awhile, the most common follow up question I get is "Where do I start, again?" And since things are continuously changing, I thought it would be a good time to post a follow up to how you get into the Office 365 apps online. Read more

# DolT Spotlight

### Dale Wajda, Senior ETL Developer

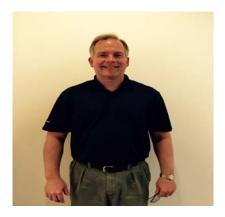

**Spouse**: Brenda Children: Brian

Grandchildren: Maddox & Mercer Pets: Molly (Silky Terrier)

**Hobbies you have** – Bicycling, Camping, Hiking, Skiing **Favorite food** –Indian cuisine, Asian Cuisine, Mexican Cuisine.

**Favorite movie or TV program** – The Natural, Shawshank Redemption, The Notebook, The Da Vinci Code, Lord of the Rings - the whole Hobbit series, Bourne Identity - the whole Bourne series, Brave heart, Avatar, Gladiator, I don't really watch much TV.

Music - Big Daddy Weave, Blanca Callahan, Mercy Me, Francesca Battistelli, Chris Rice, Yanni, Chicago, Eagles, Mostly Pop Rock and Contemporary Christian music

#### **Interesting places you traveled:**

Paris, France - Louvre museum, Eiffel tower, Cathedral Notre-Dame, Arc de Triomphe etc....

Washington, DC - Rich with American history, Museums, Documents, monuments, Historical Buildings, battle fields etc..

Mauritius - Tropical Island near southern Africa towards Australia. Home of the Dodo bird.

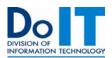

Not finding what you are looking for? Have a suggestion for DoIT?

Give us your feedback by going to Better DoIT https://doit.creighton.edu/services-provided-doit/better-doit

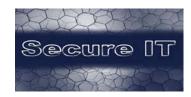

# **Email Spam Options**

If you are receiving lots of spam in your inbox there are some options that you might be able to leverage to reduce the amount of junk mail that you receive. Proofpoint, our email filtering system, blocks about 90% of mail that comes into the Creighton domain from external senders due to spam, viruses, and other delivery issues. This has resulted in filtering about 18 million emails in the last month. However, if you are still receiving high levels of spam to your inbox, there could be some features you can utilize to improve the filtering rate.

One solution that can often stop unwanted messages from making it to your inbox would be to take advantage of your individual Blocked Senders list in the quarantine.creighton.edu web interface. After logging in and clicking on lists, you can add senders (like 'user@domain.com') or entire domains (like '@domain.com') to the applicable list to block a sender or all senders from a specific domain. This can be an effective way to reduce unwanted mail from a consistent sender or domain.

When spam doesn't come from a unique sender that can be blocked in a blocked senders list, there are many other options that Information Security can work with you on. For any phishing or suspected viruses that might pose an immediate threat please send these messages to abuse@creighton.edu. For a more general, inquiries about reducing spam in your inbox just email infosec@creighton.edu for assistance with evaluating the best option.

#### **More Info:**

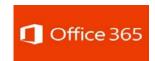

#### Changes to Sign-In Screen

As we upgrade our Active Directory Services Environment on campus, there will be a change coming to the sign-in to Office 365. Previously, when a user logged into Office 365, or clicked on the "New CUMail" button from the Creighton homepage, they would be greeted with a screen that looked similar to this, with a pop up asking for credentials:

Read more

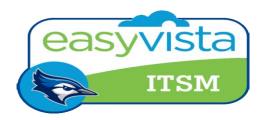

Look for more details coming soon or visit the <u>ITSM Blog!</u>

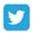

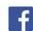

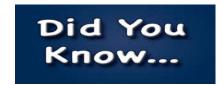

#### **BlueLine – Publish Grades**

Within BlueLine, our Learning Management System, we have a tool for faculty to push grades TO the NEST. For faculty who like to keep their Grade book within BlueLine, **Publish Grades** facilitates the entry of student midterm and/or final grades to Banner.

# **Publish Grades Usage**

| Semester    | # Calls | # Errors | #Grades<br>Sent |
|-------------|---------|----------|-----------------|
| 2014 Spring | 66      | 7        | 4349            |
| 2014 Summer | 21      | 6        | 683             |
| 2014 Fall   | 86      | 5        | 5463            |
| 2015 Spring | 265     | 63       | 6007            |

### **Faculty Comments:**

- I absolutely love the Publish Grades tool. Time estimates for a class of 80 (not merged, single section): Publish Grades: 2 minutes; The NEST, manually: 10 minutes (lots of going back and forth to ensure accuracy). In the Biology department, we were very excited when it was announced that the Publish Grades tool was back because many of us have large sections. We would love it if this tool remained an option in the future.
- Blueline Publish Grades: 2 minutes; The NEST: 15-20 minutes. The Publish Grades feature is definitely very helpful and also cuts down on the chance of errors. And thanks again for your efforts improving Blueline. They are much appreciated!
- I can't recall exactly but I probably saved about 15-20 min, depending on connectivity. IT WAS FANTASTIC!
- Publish Grades is a matter of clicking a couple buttons and then you are done, less than 5 minutes. Much faster than the Nest and less prone to human error.
- The tool was great! Using the BlueLine "Publish Grades" tool resulted in significant time savings. I spent approximately 5 minutes per section using the BlueLine Publish Grades tool verses 15 minutes per section manually entering the grades in to the NEST. The primary driver of time savings was directly related to the preliminary grades being uploaded from BlueLine to the NEST allowing me to focus on isolated adjustments. A key pre-requisite is that BlueLine grades are current and include all work that affects a student's grade.

DoIT Project Portfolio

https://doit.creighton.edu/doit-project-dashboard

# **Using Technology**

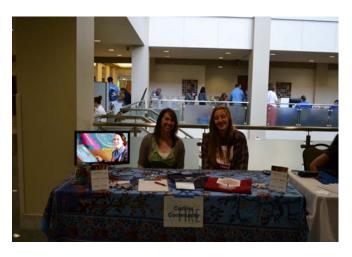

The Cortina Community is shown testing out a low cost portable digital sign with the RadLab at the recent Summer Preview in the Harper Center. Here they are displaying a Cortina video to prospective students and their parents.

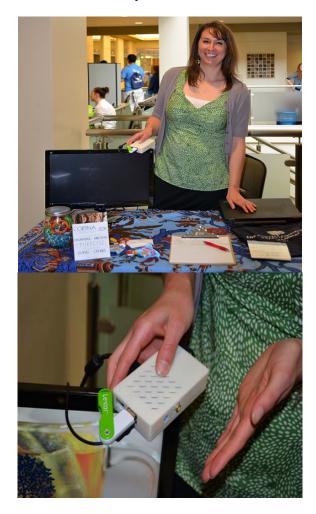

Pictured above, Kate Macan holds the small low cost Raspberry Pi computer that powers the portable digital sign in their booth.